## **線上差假管理系統**

## **居家辦公線上簽到退操作**

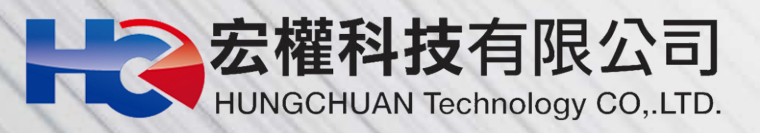

## **登入後至【差勤系統->人事基本設定->居 家辦公線上簽到退】即可打卡。**

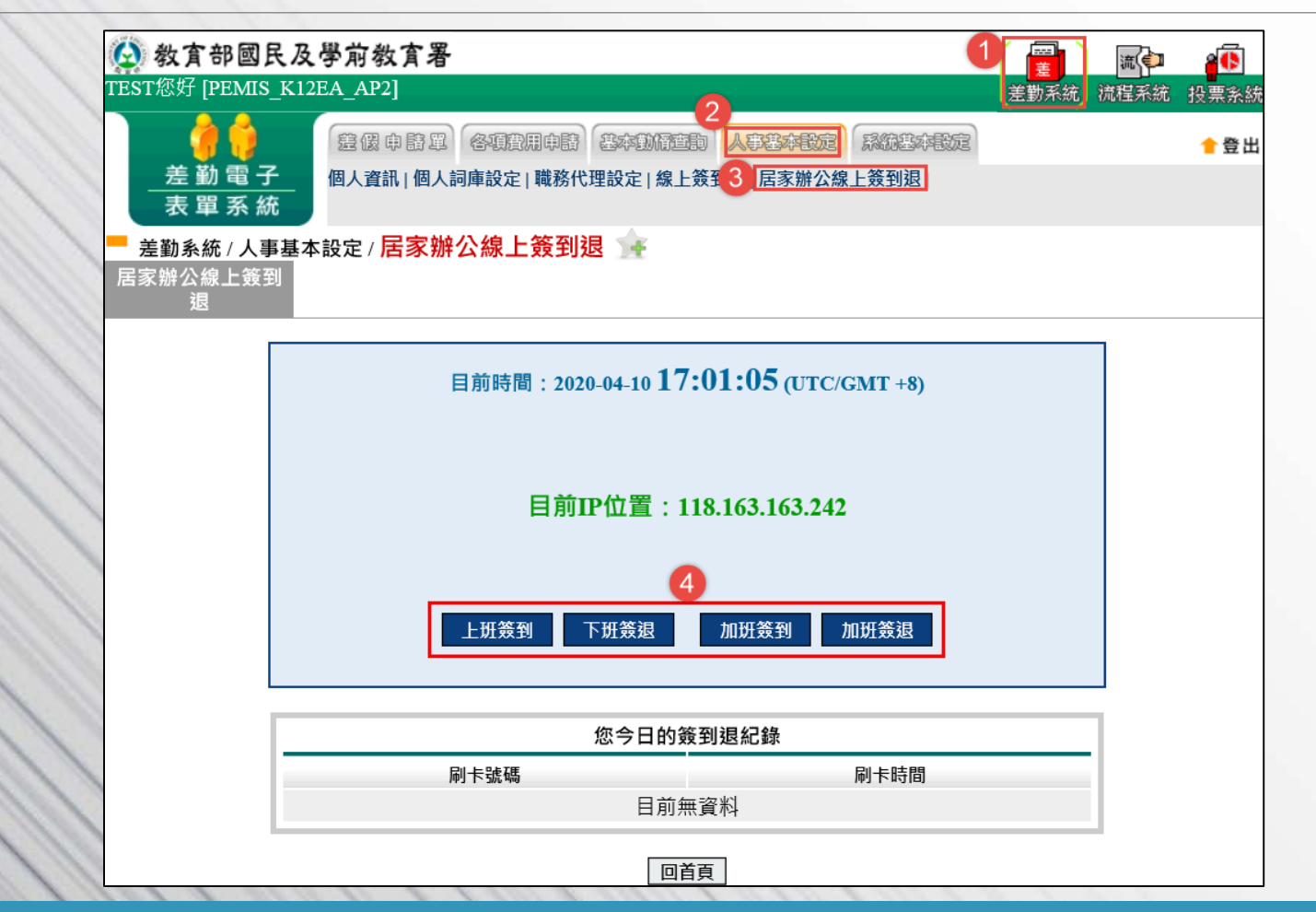

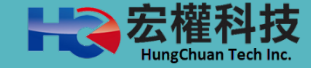

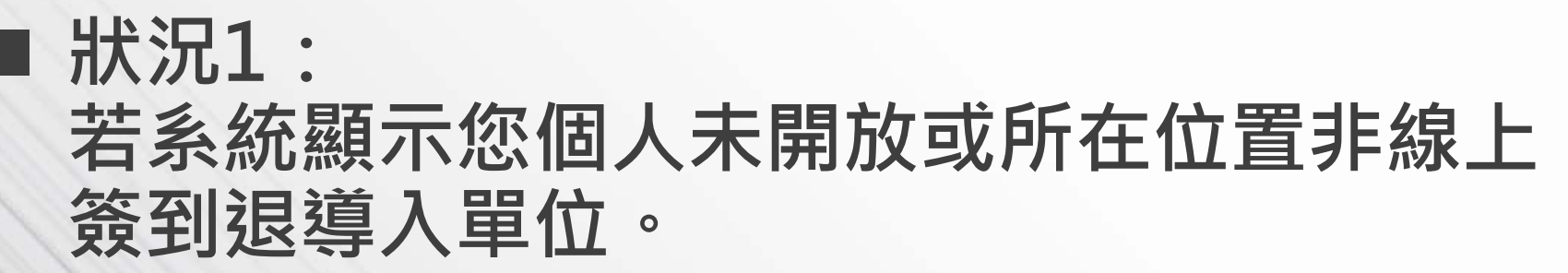

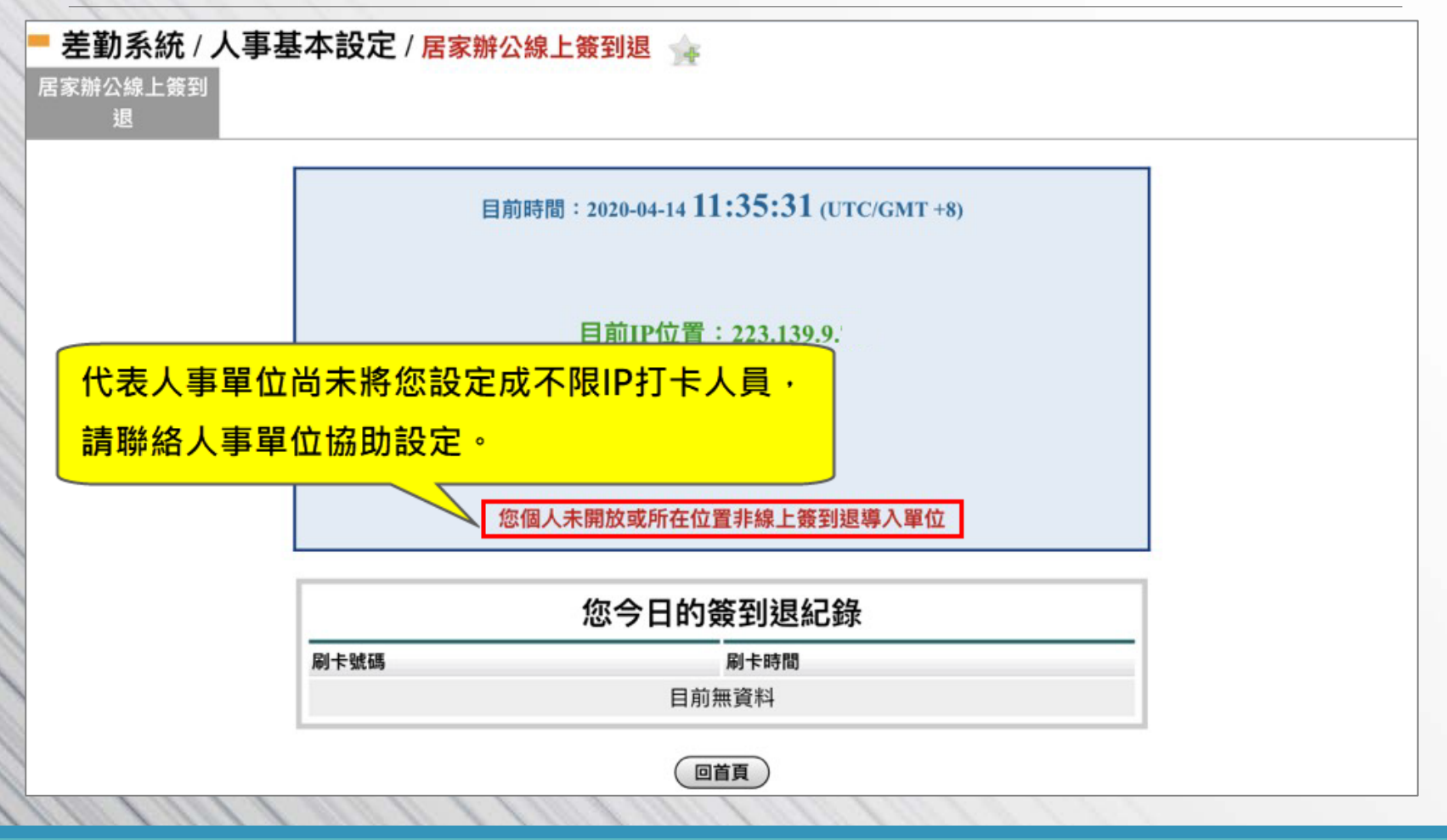

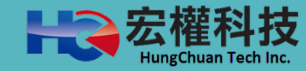

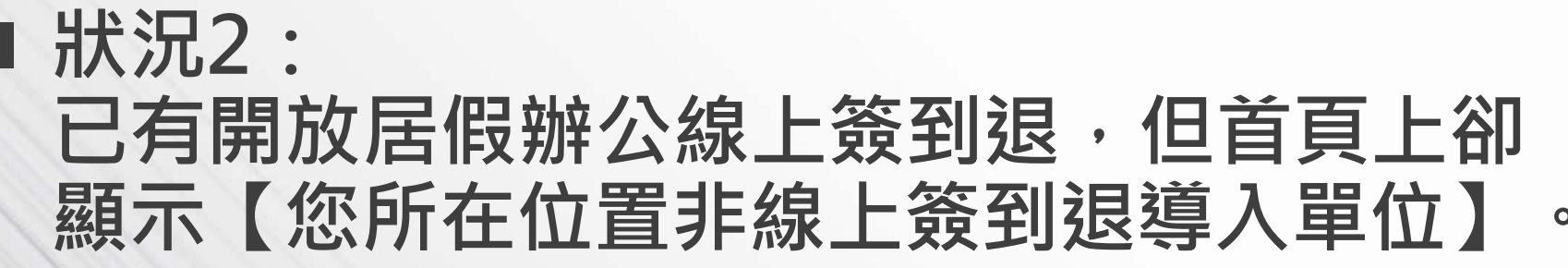

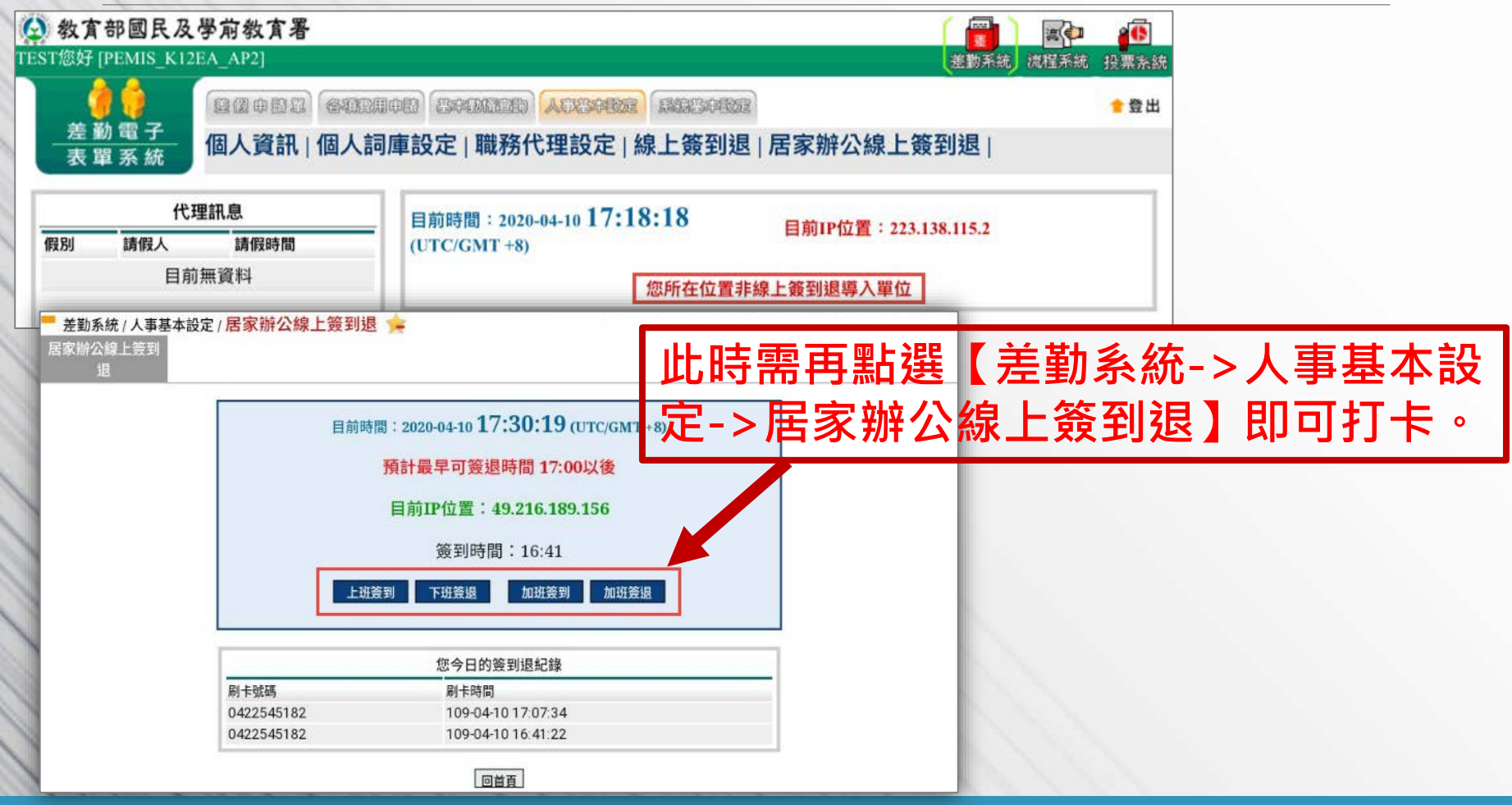

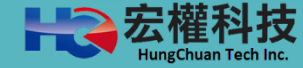